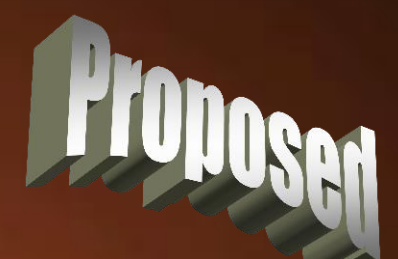

ь

## **Beep - Beep Thomas Allsup June 3, 2008**

min

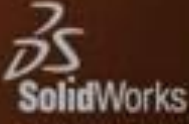

# Want to add sounds to your VBA?

- As SolidWorks users we are very visually oriented.
- Having said that, we still like the comforting sounds that accompanying a lot of activities.
- For lengthy calculations, an end buzzer would be nice.

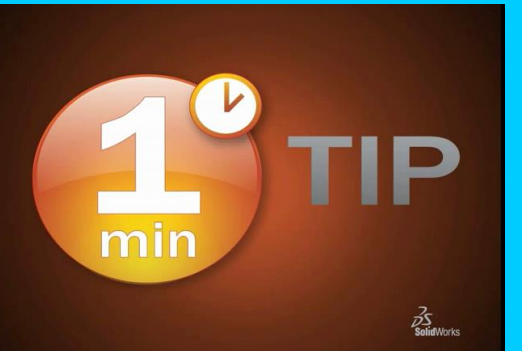

• *How do we add sounds to SolidWorks?*

# Beep

- The easiest sound to add to a VBA created SolidWorks macro is "BEEP".
- Beep doesn't use any arguments and doesn't return any values.
- Drop the word "BEEP" anywhere in your program that makes sense.

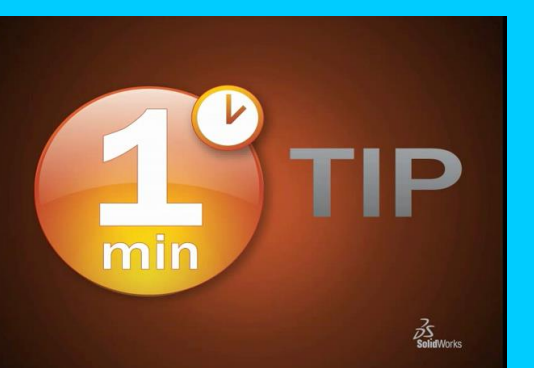

**Beep plays the system** sound and works on all computers, all the time.

# Beep - Beep

- If you want a series of beeps, you need to add a delay.
- There is no "Pause" command in VBA but there is a Timer.

 $\vec{z}$ 

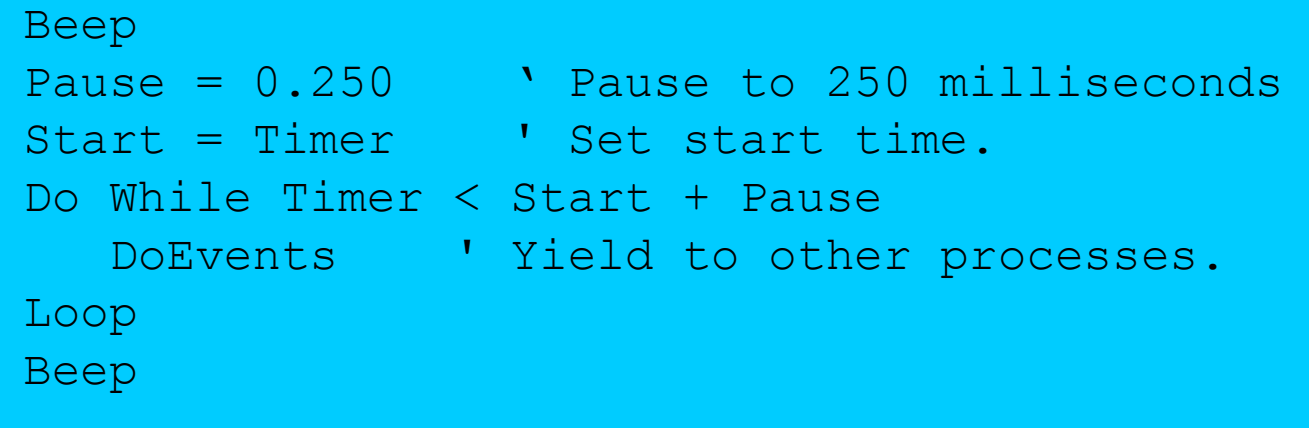

• *Now you know how the Roadrunner does it!*

# Wave Files

- A more complicated method of making sounds in a VBA created SolidWorks macro is to use a Dynamic Linked Library function call.
- Three step process:
	- 1. Declare 2. Define 3. Call

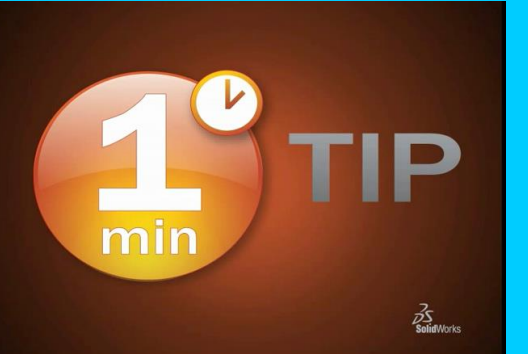

# Wave Files

#### • Declarations Section of Code:

Declare Function sndPlaySound32 Lib "winmm.dll" Alias "sndPlaySoundA" (ByVal lpszSoundName As String, ByVal uFlags As Long) As Long

• Define Subroutine:

Sub PlaySound() Call sndPlaySound32("c:\solidworks.wav", 0) End Sub

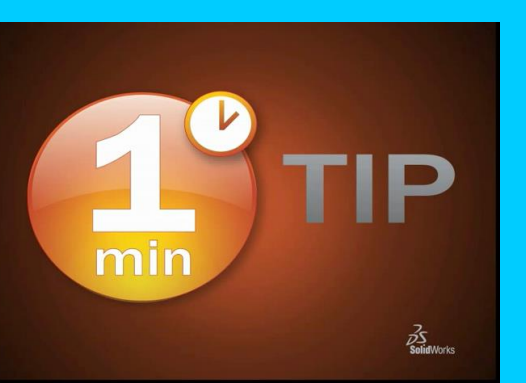

### Call Subroutine:

Call PlaySound

# sndPlaySound32 Flags

- 0 = play synchronously (default)
- 2 = silence not default, if sound not found
- 16 = don't stop any currently playing sound
- 18 = combination of silence and don't stop playing current

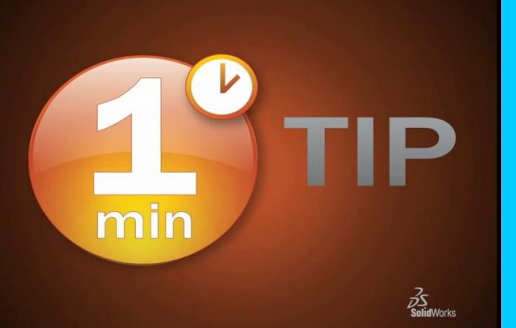

sndPlaySound32("c:\solidworks.wav"

# Closing Thoughts

- If you are going to share macros and use wave files then be careful with the file locations – BEEP works better.
- If you want to add sound effects to SolidWorks commands, write a macro with just that command and then add the sound effect.

• *SOUND OFF!*

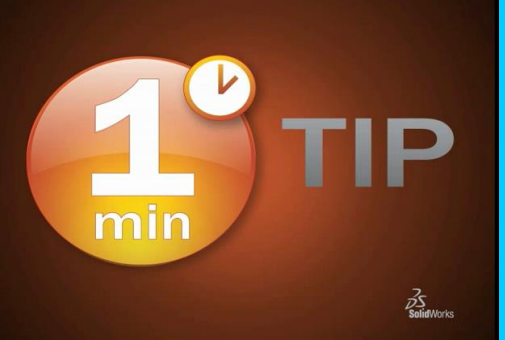

### **Beep - Beep Thomas Allsup June 3, 2008**

min

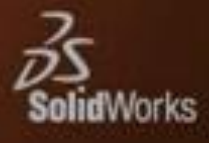

P